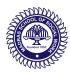

## **Madras School of Social Work**

32, Casa Major Road, Egmore, Chennai - 600 008

#### Technical Guidelines to the candidates appearing for Online Entrance Test

## **Browser Settings**

- Use proper internet connectivity Recommended 4G Internet connection, BroadBand Connection and Internet Dongle
- Use chrome, firefox, Mozilla browser latest versions
- Close all other applications, browsers and browser tabs before starting the exam
- Have a good light source to have a clear video recordings
- Ad blocker should be switched off and auto password save has to be disabled
- Enable cookies settings in browser
- Popup blocker should be turned off
- Clear the browser cache before starting the exam

## **Hardware Specifications**

- Web Browser: Latest version of Chrome, Firefox & Microsoft edge
- Operating system: Windows 7 & Above
- Processor Min 2 cores
- RAM: 2-4 GB
- Web Camera— 640\*480 Pixels, 15 fps
- Microphone
- Screen resolution 1024 \* 768 and Above
- Network Bandwidth Min 256 Kbit/s, Preferred 512 Kbit/s

## **Violation & Recording Policies**

This Artificial Intelligence (AI) based system will check your

- Lip movement
- Eye tracking
- Face tracking

The following activities are not permitted and If found involved, it will result in rejection of your application:

- Taking your mobile phone
- Presence or movement of any other person in the room
- Movement of the candidate from one place to another
- Referring any textbooks or any other material
- Network Bandwidth Min 256 Kbit/s, Preferred 512 Kbit/s

You will get 4 chances for any unexpected mistakes. If you exhaust it and continue to violate more than 4 times, then your exam session will log out automatically. This exam will be proctored using AI (Artificial Intelligence). The session will be completely recorded for further review and analysis.

### **Other Instructions**

- You can take the exam only using a Laptop or Desktop Computer with Camera and Microphone.
- You cannot Take the exam between 10pm and 12am as the server will be under maintenance.
- Your Machine time and Server time must match. So, set your machine time as "Automatic".
- If the exam closes unexpectedly, you can start it again
- Charge the laptop/tablet with a battery backup of at least 2 hours
- The system must have continuous internet connectivity, don't use phone hotspot or share your hotspot with any others
- Sit in a closed room with proper light
- There should be no background noise
- Allow webcam & microphone access in browser notification

### **Entrance Exam - Online Process**

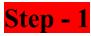

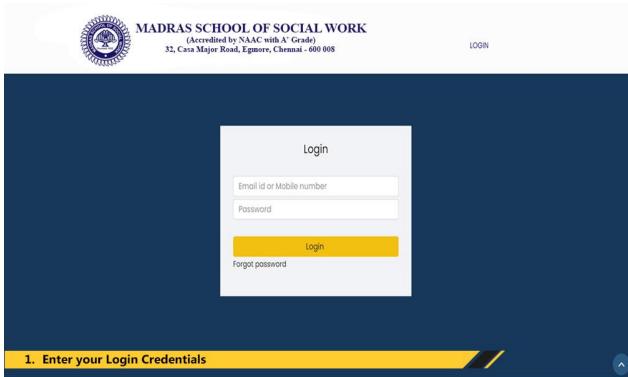

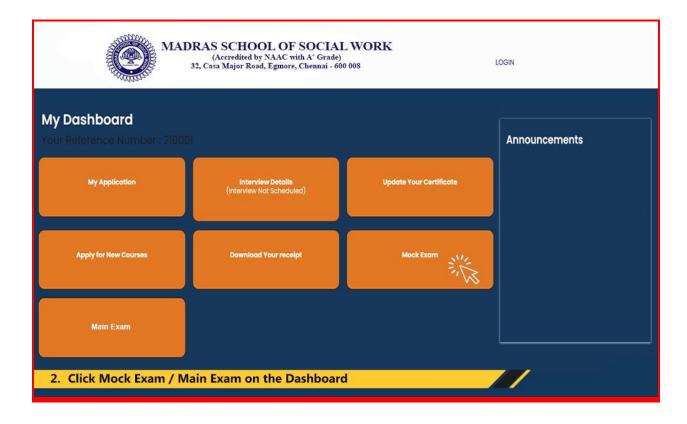

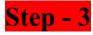

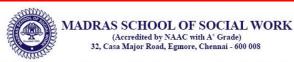

#### Technical Guidelines to the candidates appearing for Online Entrance Test

#### **Browser Settings**

- Use proper internet connectivity Recommended 4G Internet connection, BroadBand Connection and Internet Dongle
- 2. Use chrome, firefox, Mozilla browser latest versions
- 3. Close all other applications, browsers and browser tabs before starting the exam
- 4. Have a good light source to have a clear video recordings
- 5. Ad blocker should be switched off and auto password save has to be disabled
- 6. Enable cookies settings in browser
- 7. Popup blocker should be turned off
- 8. Clear the browser cache before starting the exam

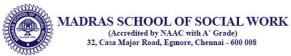

#### Technical Guidelines to the candidates appearing for Online Entrance Test

#### **Hardware Specifications**

- 1. Web Browser: Latest version of Chrome, Firefox & Microsoft edge
- 2. Operating system: Windows 7 & Above
- 3. Processor Min 2 cores
- 4. RAM: 2-4 GB
- 5. Web Camera 640\*480 Pixels, 15 fps
- 6. Microphone
- 7. Screen resolution 1024 \* 768 and Above
- 8. Network Bandwidth Min 256 Kbit/s, Preferred 512 Kbit/s

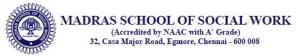

# Technical Guidelines to the candidates appearing for Online Entrance Test Violation & Recording Policies

This Artificial Intelligence (AI) based system will check your

- 1. Lip movement
- 2. Eye tracking
- 3. Face tracking

The following activities are not permitted and If found involved, it will result in rejection of your application:

- 1. Taking your mobile phone
- 2. Presence or movement of any other person in the room
- 3. Movement of the candidate from one place to another
- 4. Referring any textbooks or any other material

Network Bandwidth Min 256 Kbit/s, Preferred 512 Kbit/s

You will get 4 chances for any unexpected mistakes. If you exhaust it and continue to violate more than 4 times, then your exam session will log out automatically. This exam will be proctored using AI (Artificial Intelligence). The session will be completely recorded for further review and analysis.

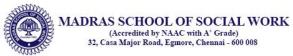

#### Technical Guidelines to the candidates appearing for Online Entrance Test

#### **Other Instructions**

- 1. You can take the exam only using a Laptop or Desktop Computer with Camera and Microphone.
- 2. You cannot Take the exam between 10pm and 12am as the server will be under maintenance.
- 3. Your Machine time and Server time must match. So, set your machine time as "Automatic"
- 4. If the exam closes unexpectedly, you can start it again
- 5. Charge the laptop/tablet with a battery backup of at least 2 hours
- 6. The system must have continuous internet connectivity, don't use phone hotspot or share your hotspot with any others
- 7. Sit in a closed room with proper light
- 8. There should be no background noise
- 9. Allow webcam & microphone access in browser notification

## Step - 4

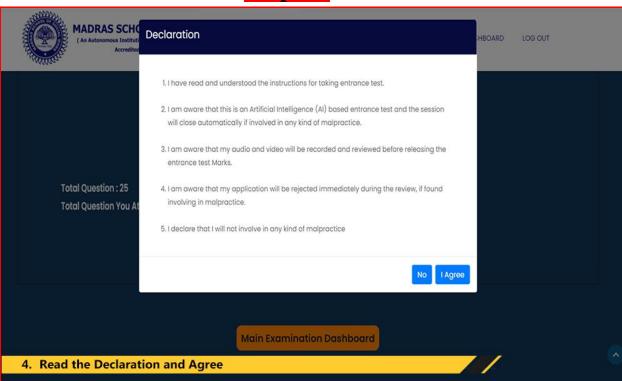

## Step - 5

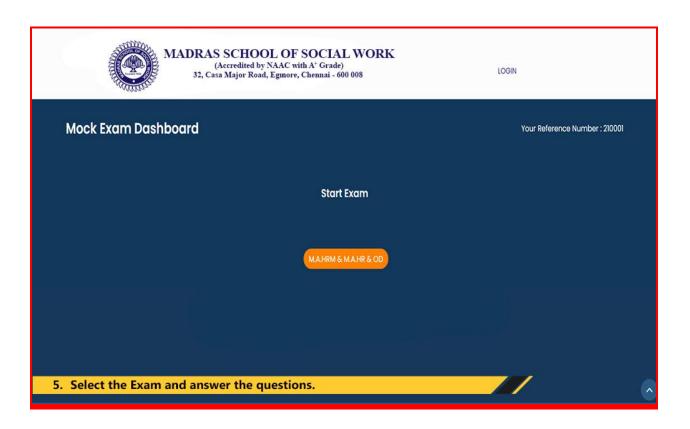

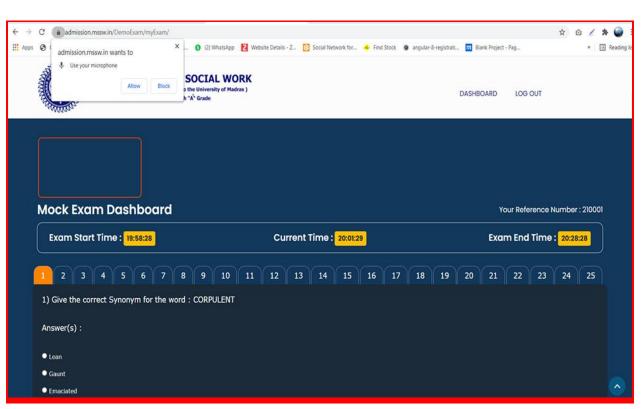

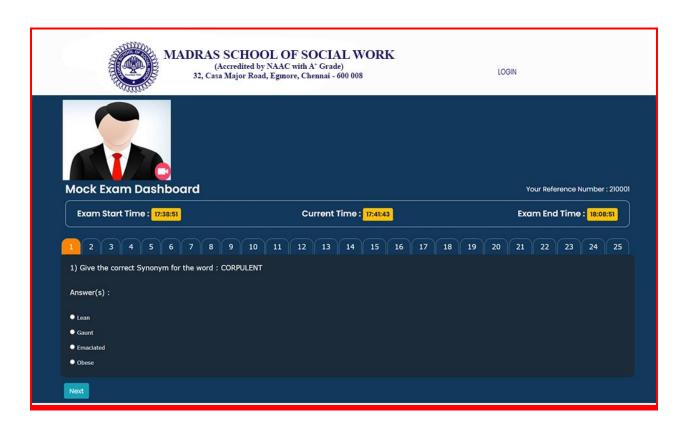

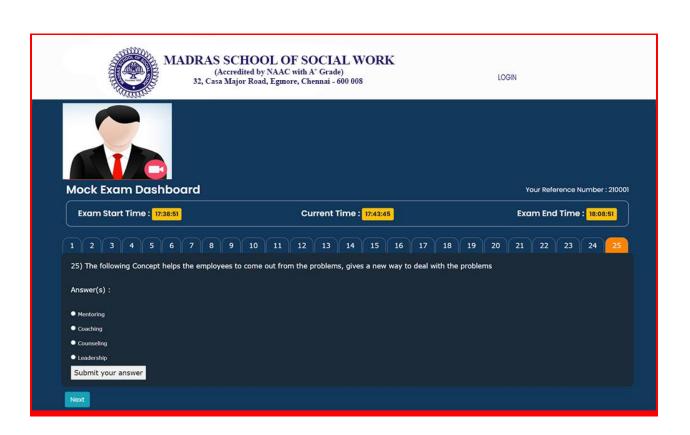

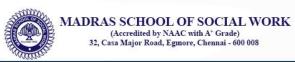

LOGIN

**Exam Details** 

Your Reference Number : 210001

1794)

Thank you

Total Question: 25

Total Question You Attended: 0